**СТАТИСТИЧЕСКИЙ АНАЛИЗ ДАННЫХ**

## **ИСХОДНЫЕ ДАННЫЕ**

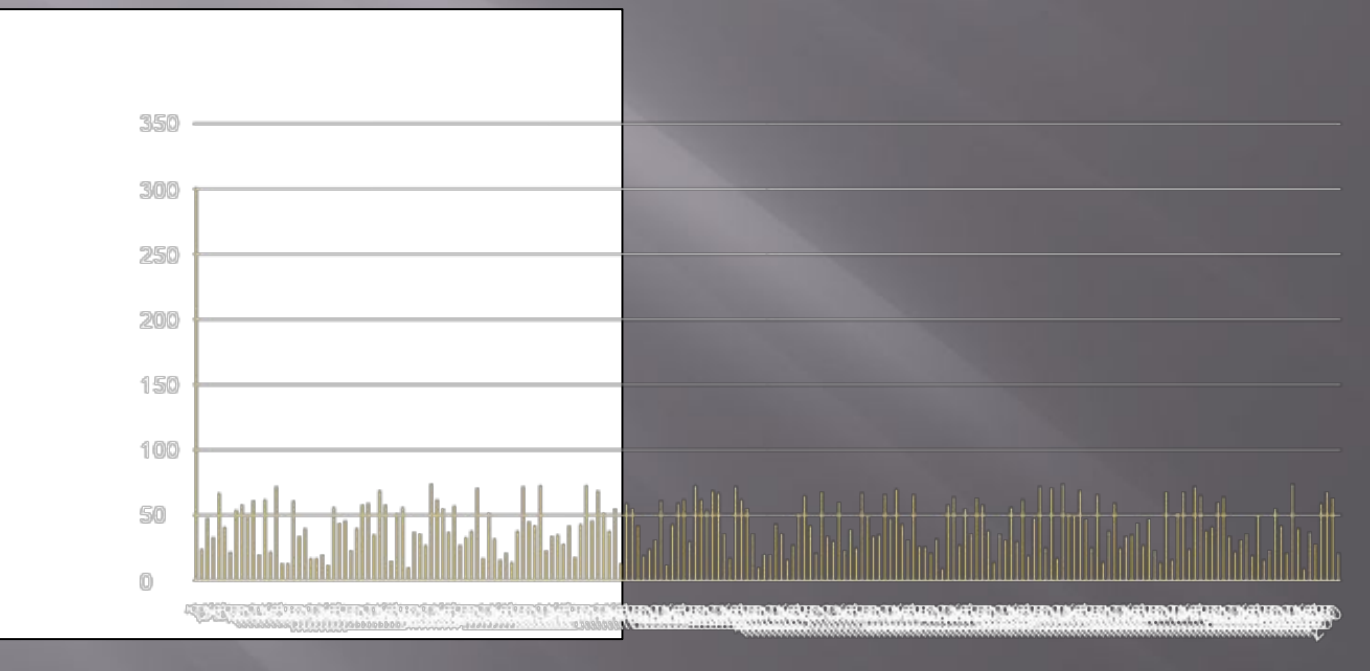

**Данные** 

## **Данные без учёта выбросов**

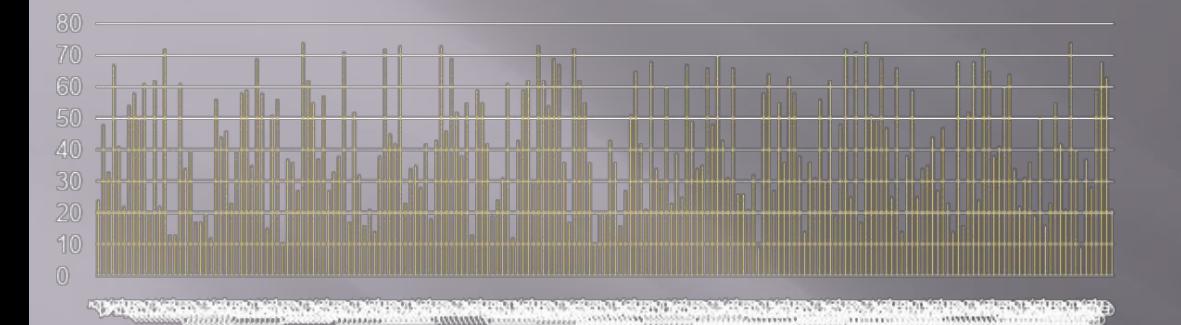

После использования макроса RandColumn мы имеем значения в диапазоне от 9 до 301. Ниже приведена таблица первых 10 значений.

## **Гистограмма частотного распределения**

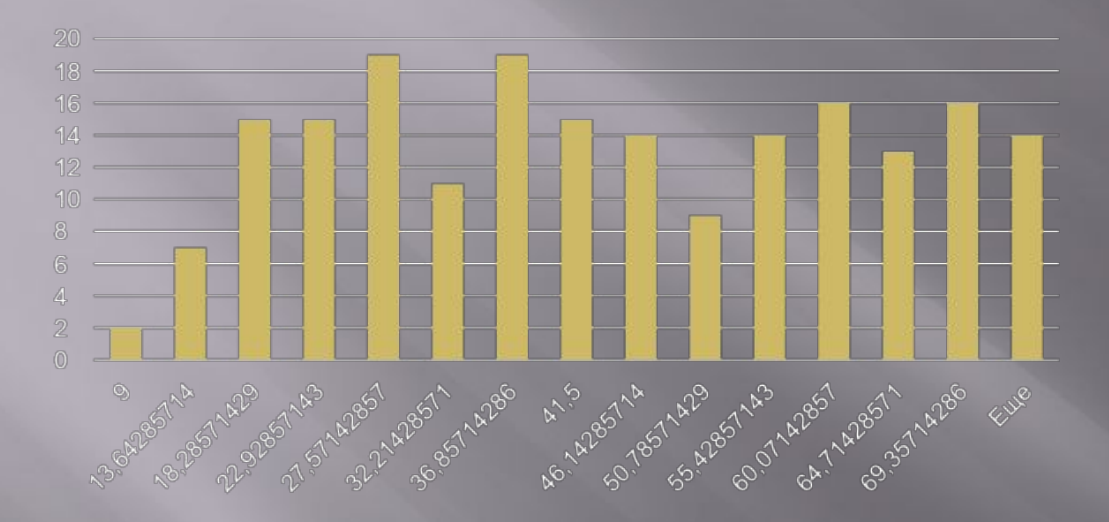

С помощью сервиса "Анализ данных« -> "Гистограмма" формируем частотное распределение данных выборки по интервалам (карманам).

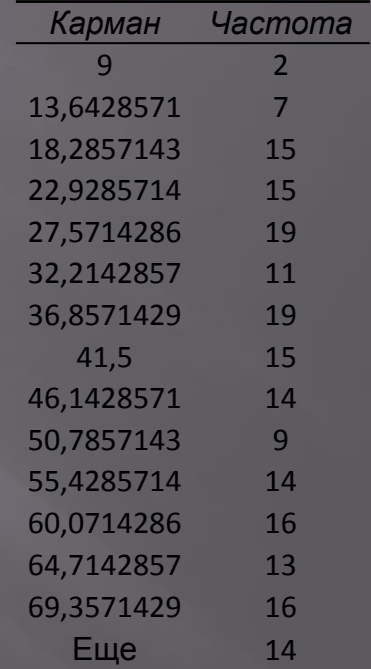

## **ИТОГОВАЯ СТАТИСТИКА**

С помощью сервиса "Анализ данных« -> "Описательная статистика" формируем таблицу с описанием основных характеристик распределения (параметр "Итоговая статистика»)

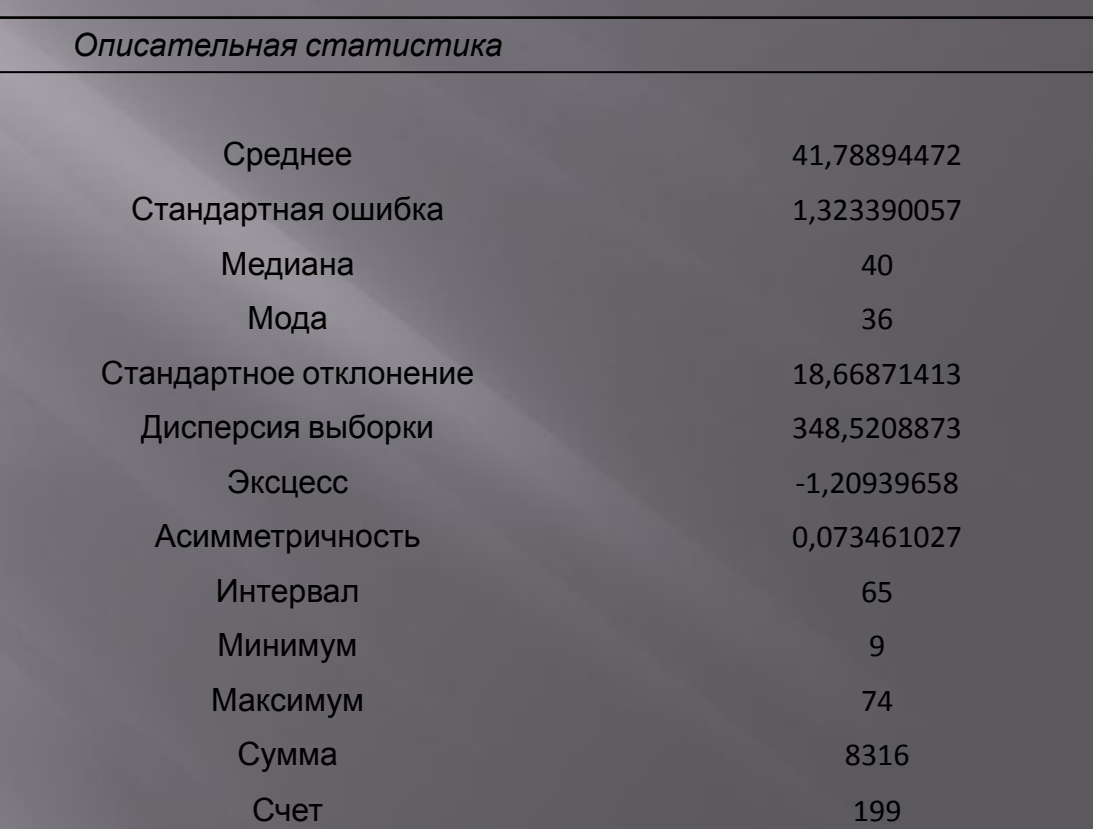